## **TP6 : Des graphs dans Nagios avec PNP4Nagios**

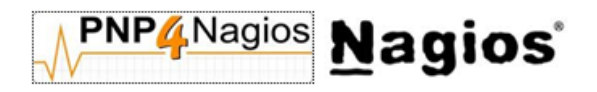

**Table des matières**

## **TP6 : Des graphs dans Nagios avec PNP4Nagios**

**6.1 – Installation de PNP4Nagios**

- **6.2 – Configuration de PNP4Nagios**
	- **6.2.1 – Choix de la méthode**
	- **6.2.2 – Fonctionnement**
	- **6.2.3 - Configuration**
- **6.3 – Comment accéder à PNP4Nagios**
- **6.4 – Intégration de PNP4Nagios à Nagios**

**Objectif :** Ce document va nous permettre de grapher les plugins en s'appuyant sur leur performance.

**INFO : C'est juste de l'information mais qui peut être nécessaire à la compréhension du TP**

**IMPORTANT : Information importante à prendre en compte**

**TP à Faire : Travaux à réaliser**

**1 LEVEAU Stanislas Des graphs dans Nagios avec PNP4Nagios**

## **TP6 : Des graphs dans Nagios avec PNP4Nagios**

PNP est l'acronyme de PNP is NOT Perfparse. Il permet de récupérer la partie performance de la sortie des plugins et d'injecter ces valeurs dans des bases rrdtool puis de les grapher via un frontend écrit en PHP.

#### **6.1 – Installation de PNP4Nagios**

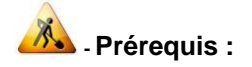

```
# sudo apt-get install rrdtool
# sudo apt-get install librrds-perl
# sudo apt-get install php5-gd
```
**- Configurer PHP5 :**

**# vi /etc/php5/apache2/php.ini**

**#Modifier la directive #magic\_quotes\_gpc boolean**

**#Fixe le mode magic\_quotes pour les opérations GPC (Get/Post/Cookie). Lorsque magic\_quotes est activé, tous les caractères ' (guillemets simples), " (guillemets doubles), \ (antislash) et NUL sont échappés avec un antislash**

**magic\_quotes\_gpc = Off**

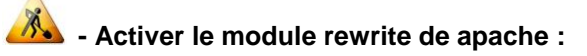

**# sudo a2enmod rewrite**

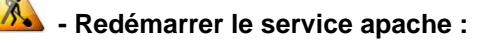

**# sudo /etc/init.d/apache2 reload**

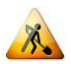

**- Télécharger les sources de PNP :**

```
# cd /usr/src
# wget http://sourceforge.net/projects/pnp4nagios/files/PNP-0.6/pnp4nagios-0.6.24.tar.gz
```
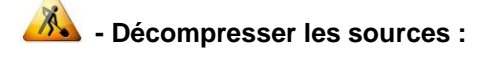

**# tar xvzf pnp4nagios-0.6.24.tar.gz # cd pnp4nagios-0.6.24**

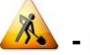

**- Lancer la compilation :**

```
# ./configure --prefix=/usr/local/pnp4nagios --with-nagios-user=nagios --with-
nagios-group=nagios
# make all
# make install
# make install-webconf
# make install-config
# make install-init
```
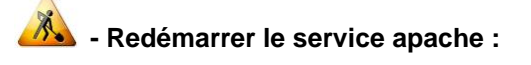

**# sudo /etc/init.d/apache2 reload**

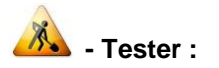

Utilisez votre navigateur préféré pour vérifier l'installation de PNP et du framework Kohana :

<http://localhost/pnp4nagios/>

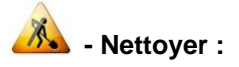

Nettoyage de l'installation : Supprimer le fichier /usr/local/pnp4nagios/share/install.php

Your environment passed all requirements. Remove or rename the install, php file now.

Une fois le fichier d'installation supprimé, vous devez voir apparaitre ce message qui explique que le répertoire de données est vide, ce qui est normal.

**PNP4Nagios Version 0.6.21** 

Please check the documentation for information about the following error.

perfdata directory "/usr/local/pnp4nagios/var/perfdata/" is empty. Please check your Nagios config. Read FAQ online

 $file$  [line]:

application/models/data.php [109]:

back

## **6.2 – Configuration de PNP4Nagios**

#### **6.2.1 – Choix de la méthode**

Il existe cinq méthodes pour intégrer PNP à Nagios :

- Synchronous Mode
- bulk mode
- bulk mode with NPCD.
- Bulk Mode with npcdmod
- Gearman Mode

Ici nous allons aborder la méthode « **Bulk mode with NPCD »**, ce mode est similaire au « **bulk mode with npcdmod** » (qui est plus simple au niveau de la configuration mais qui actuellement ne fonctionne plus avec Nagios 4.x) et il a exactement les mêmes fonctionnalités avec les mêmes performances.

#### **6.2.2 – Fonctionnement**

Nagios utilise un fichier temporaire pour stocker ses données et exécute régulièrement une commande. Au lieu de lancer directement le traitement avec process\_perfdata.pl, le fichier est déplacé dans un répertoire spool. Comme le déplacement d'un fichier est pour ainsi dire instantané, Nagios peut donc continuer à travailler sur des tâches essentielles.

Le démon NPCD (Nagios Performance C Daemon) surveillera le contenu du répertoire et passera au script process perfdata.pl les nouveaux fichiers. Dans ce mode, la gestion des données de

performance est complètement découplée du fonctionnement de Nagios. NPCD est capable de lancer plusieurs threads de traitement afin de traiter les données.

#### **6.2.3 - Configuration**

**- Copier le fichier de configuration exemple et lui donner les bons droits :**

```
# cp /usr/src/pnp4nagios-0.6.24/sample-config/pnp/npcd.cfg-sample 
/usr/local/pnp4nagios/etc/npcd.cfg
# chown nagios:nagios npcd.cfg
```
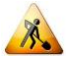

**- Editer le fichier nagios.cfg et modifier la configuration :**

```
process_performance_data=1
#
# service performance data
#
service_perfdata_file=/usr/local/pnp4nagios/var/service-perfdata
service_perfdata_file_template=DATATYPE::SERVICEPERFDATA\tTIMET::$TIMET$\tHOSTNAME::$HOSTNA
ME$\tSERVICEDESC::$SERVICEDESC$\tSERVICEPERFDATA::$SERVICEPERFDATA$\tSERVICECHECKCOMMAND::$
SERVICECHECKCOMMAND$\tHOSTSTATE::$HOSTSTATE$\tHOSTSTATETYPE::$HOSTSTATETYPE$\tSERVICESTATE:
:$SERVICESTATE$\tSERVICESTATETYPE::$SERVICESTATETYPE$
service_perfdata_file_mode=a
service_perfdata_file_processing_interval=15
service_perfdata_file_processing_command=process-service-perfdata-file
#
# host performance data starting with Nagios 3.0
# 
host_perfdata_file=/usr/local/pnp4nagios/var/host-perfdata
host_perfdata_file_template=DATATYPE::HOSTPERFDATA\tTIMET::$TIMET$\tHOSTNAME::$HOSTNAME$\tH
OSTPERFDATA::$HOSTPERFDATA$\tHOSTCHECKCOMMAND::$HOSTCHECKCOMMAND$\tHOSTSTATE::$HOSTSTATE$\t
HOSTSTATETYPE::$HOSTSTATETYPE$
host_perfdata_file_mode=a
host_perfdata_file_processing_interval=15
host_perfdata_file_processing_command=process-host-perfdata-file
```
## **Explication des différents paramètres du fichier nagios.cfg :**

- **service perfdata file** : chemin du fichier temporaire qui contiendra les données.
- **service perfdata file template** : format du fichier temporaire. Les données qui seront définies utilisent les macros de Nagios.
- **service perfdata file mode** : option "a" spécifie que les données doivent être ajoutées dans ce fichier.
- **service\_perfdata\_file\_processing\_interval** : l'intervalle d'exécution est de 15 secondes.

 **service\_perfdata\_file\_processing\_command** : nom de la commande qui sera déclarée dans le fichier commands.cfg.

Les commandes **process-service-perfdata-file** et **process-host-perfdata-file** :

```
define command{
        command_name process-service-perfdata-file
                        command_line /bin/mv /usr/local/pnp4nagios/var/service-perfdata 
/usr/local/pnp4nagios/var/spool/service-perfdata.$TIMET$
}
define command{
        command_name process-host-perfdata-file
                         command_line /bin/mv /usr/local/pnp4nagios/var/host-perfdata 
/usr/local/pnp4nagios/var/spool/host-perfdata.$TIMET$
}
```
**- Démarrer le démon npcd :**

**# /etc/init.d/npcd start**

**- Vérifier et relancer Nagios :**

**# /usr/local/nagios/bin/nagios -v /usr/local/nagios/etc/nagios.cfg # sudo /etc/init.d/nagios restart**

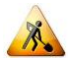

**- Vérifier les logs :**

```
# tail –f /usr/local/nagios/var/nagios.log
[1320144464] npcdmod: Copyright (c) 2008-2009 Hendrik Baecker (andurin@process-zero.de) -
http://www.pnp4nagios.org
[1320144464] npcdmod: /usr/local/pnp4nagios/etc/npcd.cfg initialized
[1320144464] npcdmod: spool_dir = '/usr/local/pnp4nagios/var/spool/'.
[1320144464] npcdmod: perfdata file '/usr/local/pnp4nagios/var/perfdata.dump'.
[1320144464] npcdmod: Ready to run to have some fun!
[1320144464] Event broker module '/usr/local/pnp4nagios/lib/npcdmod.o' initialized 
successfully.
```
## **6.3 – Comment accéder à PNP4Nagios**

Après l'installation de Nagios on a deux interfaces distinctes : celle de **Nagios** et celle de **PNP**

**- Accéder à PNP avec l'Url suivante :<http://localhost/pnp4nagios/>**

Si tout fonctionne, les premiers graphs devraient apparaitre :

Si vous avez un problème vous pouvez contrôler votre configuration avec la commande suivante :

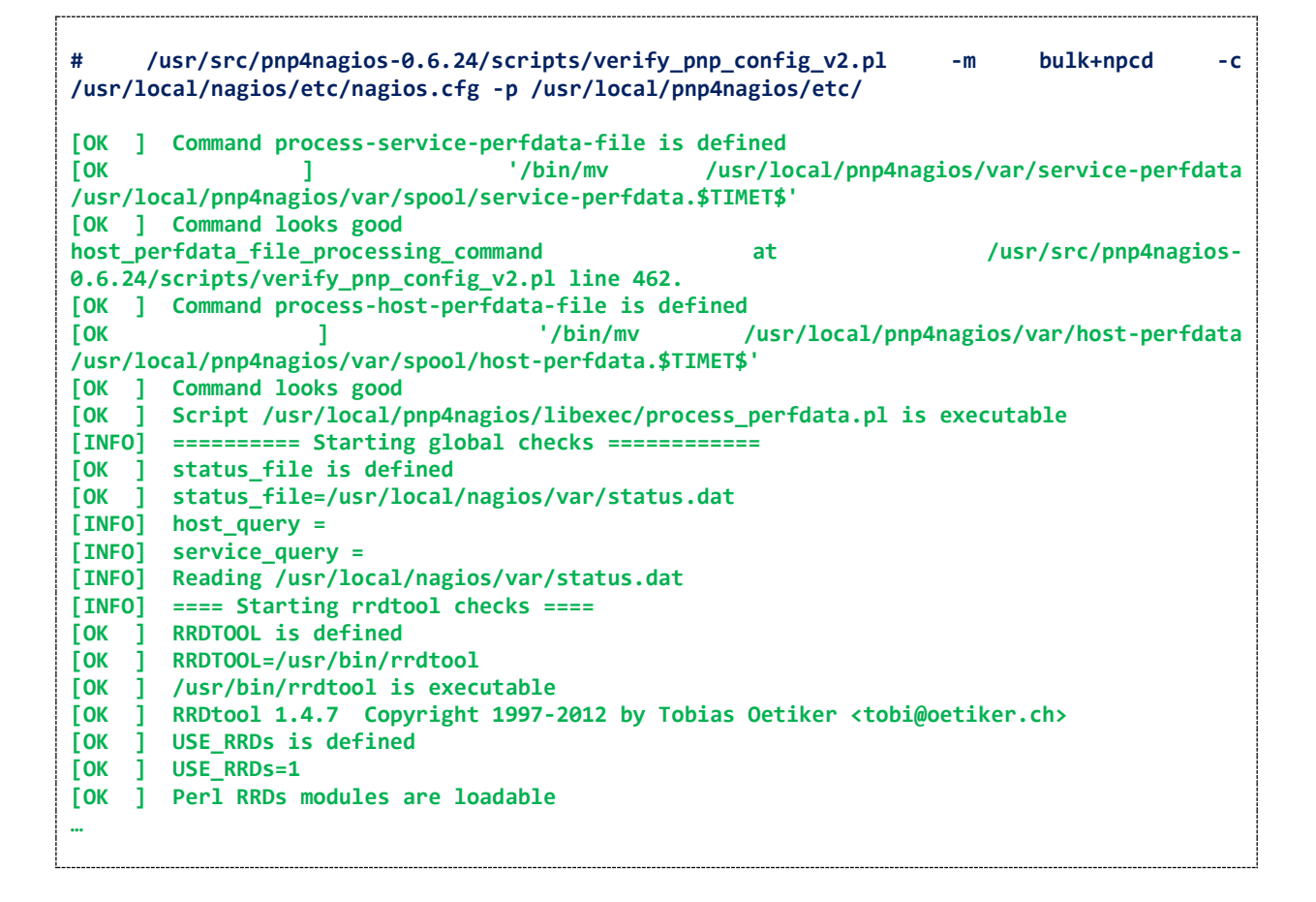

## **Fonctionnement :**

Les "templates" sont des modèles que PNP utilise pour l'aspect des graphiques produits à partir des données fournies par RRD (Round-Robin-Data).

Le "template" correspond au service check <commande> qui a récupéré les données. La suite décrit où sont stockés les "templates" et comment ils sont sélectionnés.

Exemple :

**Commande** : **check\_load Template utilisé** : **check\_load**.php

Les "templates" sont stockés dans deux sous-répertoires de celui de pnp (ex. /usr/local/pnp4nagios/share/…)

- …/templates.dist pour les "templates" fournis avec le packet PNP.
- …/templates pour les "templates" personnalisés. Ceux-ci ne sont pas modifiés lors d'une mise à jour.

Si nous prenons l'exemple de la commande **check\_load**, PNP recherche maintenant un "template" portant le nom **check\_load**.php dans l'ordre suivant des dossiers :

- 1. templates/check\_load.php
- 2. templates.dist/check\_load.php
- 3. <autre défini dans config.php>/check\_load.php
- 4. templates/default.php
- 5. templates.dist/default.php

Le "template" default.php est particulier car il sera sélectionné si aucun autre portant le nom recherché n'a été trouvé.

**- Créer de nouveaux templates pour grapher les services définis dans le fichier de configuration du serveur Nagios localhost.cfg :**

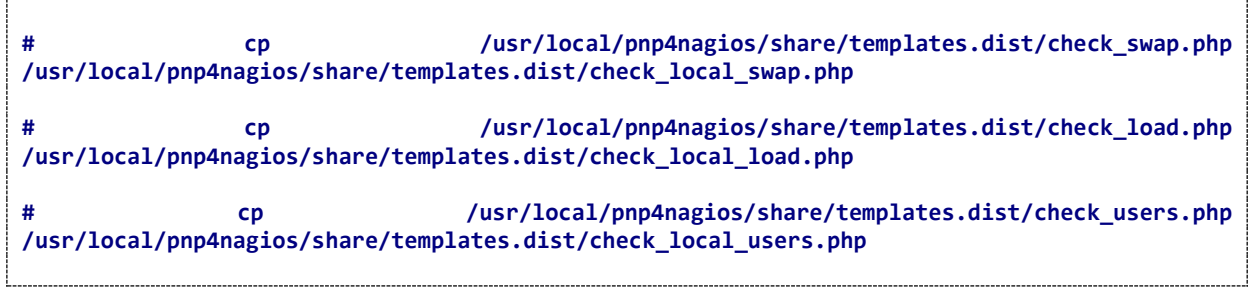

Si *le template correspondant à la commande n'existe pas, PNP prend par défaut le template default.php*

# **- Créer un template pour la commande check\_nrpe :**

La commande check nrpe permet de faire appel à une autre commande sur un serveur distant. Elle est définie de cette manière-là : check\_command check\_nrpe!check\_users

PNP va vouloir utiliser un template qui se nomme check nrpe.php alors que le template qui nous intéresse est check\_users.php

Pour contourner ce problème il suffit de créer un fichier check nrpe.cfg dans le répertoire /usr/local/pnp4nagios/etc/check\_commands/

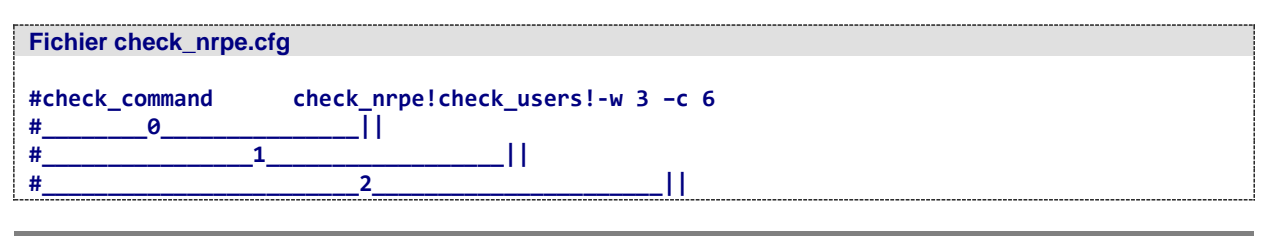

**8 LEVEAU Stanislas Des graphs dans Nagios avec PNP4Nagios**

**CUSTOM\_TEMPLATE = 1**

**#**

CUSTOM\_TEMPLATE = 1 Permet d'utiliser le template contenu dans la variable \$arg1\$ de la commande.

Ici le template utilisé sera donc check\_users.php pour la commande check\_users.

### **6.4 – Intégration de PNP4Nagios à Nagios**

Pour intégrer PNP à Nagios il faut utiliser les action\_url.

**- Définir les action\_url dans deux nouveaux templates :**

```
Fichier templates.cfg
define host {
    name pnp-host
    action_url /pnp4nagios/index.php/graph?host=$HOSTNAME$&srv=_HOST_' class='tips' 
rel='/pnp4nagios/index.php/popup?host=$HOSTNAME$&srv=_HOST_
    register 0
}
define service {
    name pnp-service
    action_url /pnp4nagios/index.php/graph?host=$HOSTNAME$&srv=$SERVICEDESC$' class='tips' 
rel='/pnp4nagios/index.php/popup?host=$HOSTNAME$&srv=$SERVICEDESC$
    register 0
}
```
Optionnel : Pour intégrer PNP à Nagios sous forme de pop-up :

**- Copier le fichier status-header.ssi dans /usr/local/nagios/share/ssi/ :**

**# cp /usr/src/pnp4nagios-0.6.21/contrib/ssi/status-header.ssi /usr/local/nagios/share/ssi/**

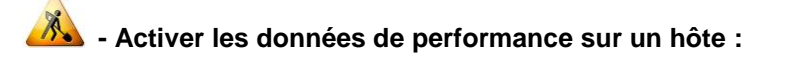

Editer la configuration d'un hôte puis ajouter le template « **pnp-host** » dans la définition de l'hôte.

Par exemple :

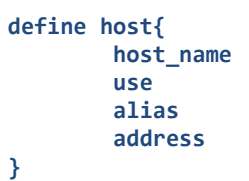

serveur-linux  **use generic-server-linux,pnp-host alias serveur-linux address** *Adresse IP*

Et le template « **pnp-service** » pour un service :

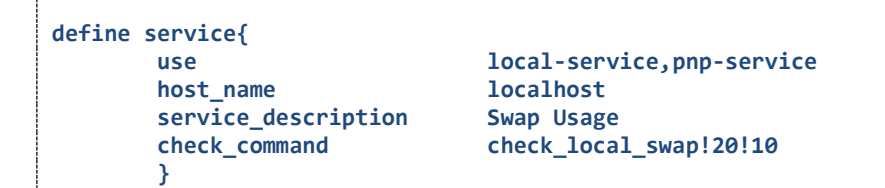

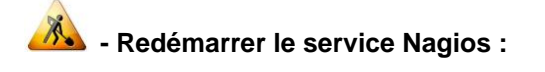

**# sudo /etc/init.d/nagios restart**

Une fois Nagios redémarré une nouvelle icône apparaît

En vous positionnant (ou en cliquant) dessus vous avez accès aux graphs :

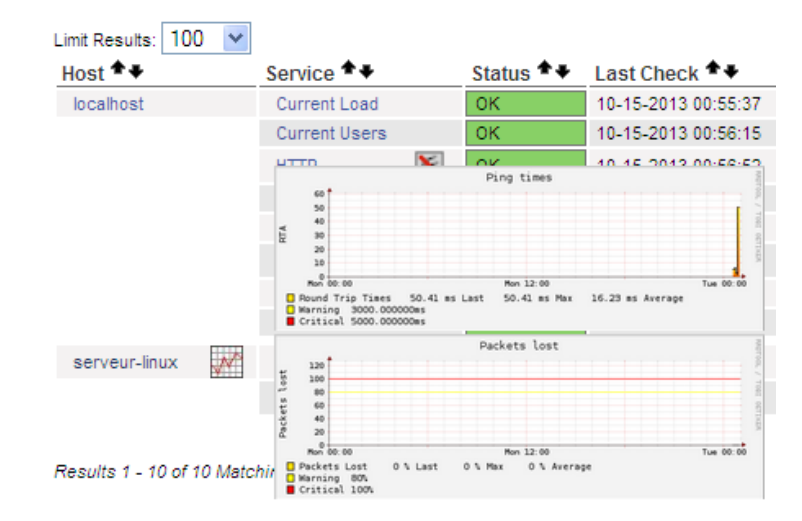

*Compte Rendu-12 : Utiliser le template check\_mk-cpu.loads développé par Romuald FRONTEAU (à rechercher sur internet) pour grapher le service Current Load du serveur Nagios.*

*- Faire une capture d'écran du graphique obtenu.*

**10 LEVEAU Stanislas Des graphs dans Nagios avec PNP4Nagios**